## **G3 BPAP Series Quick Operation Manual**

**1. Button Functions** কি Home Button: Return to the previous menu or main interface  $\bm{\bm{\cup}}$ Knob: Start treatment and adjust device settings Start / Stop Button: Start / Stop delivering air  $\overline{O}$ **2. Setting up the Device** ① **1 2 1 1 2** Mask Tube  $\frac{1}{2}$ ④ **3** Main Device Power Outlet  $5\%$  Power Cord **5** ①:Heated Tubing Port ②:Air Outlet **4** Power Adapter ③:DC Inlet ④:Filter Cap (Air Inlet)

A. Connect one end of the tube to the assembled mask.

B. Connect one end of the tube to the air outlet of the device, as shown in the figure above. Connect the heated tubing joint to the air outlet of the device, and then insert the power plug into the heated tubing port on the back of the device.

- C. Connect the power adapter to the DC inlet of the main device.
- D. Connect the power cord to the power adapter.
- E. Plug the power cord into the power outlet.

## **3. Adjusting Device Settings**

A. Connect the power cord and power adapter properly, The screen displays the Main Interface shown in the figure left below, press the Start / Stop Button  $\begin{bmatrix} 0 & 0 \\ 0 & 0 \end{bmatrix}$ , and the device will start delivering air, the screen displays the Main Interface shown the figure middle below (applicable to G3 B20A, G3 B25S, G3 B25A models) or as shown in the figure right below (applicable to G3 B25VT、G3 B30VT、G3 B30SV、G3 LAB models).

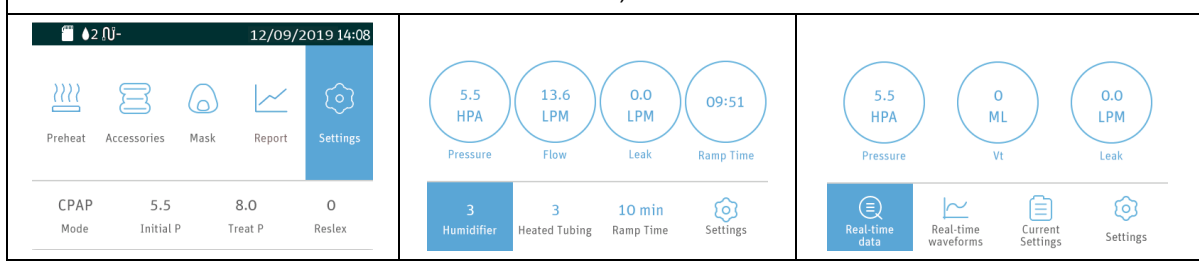

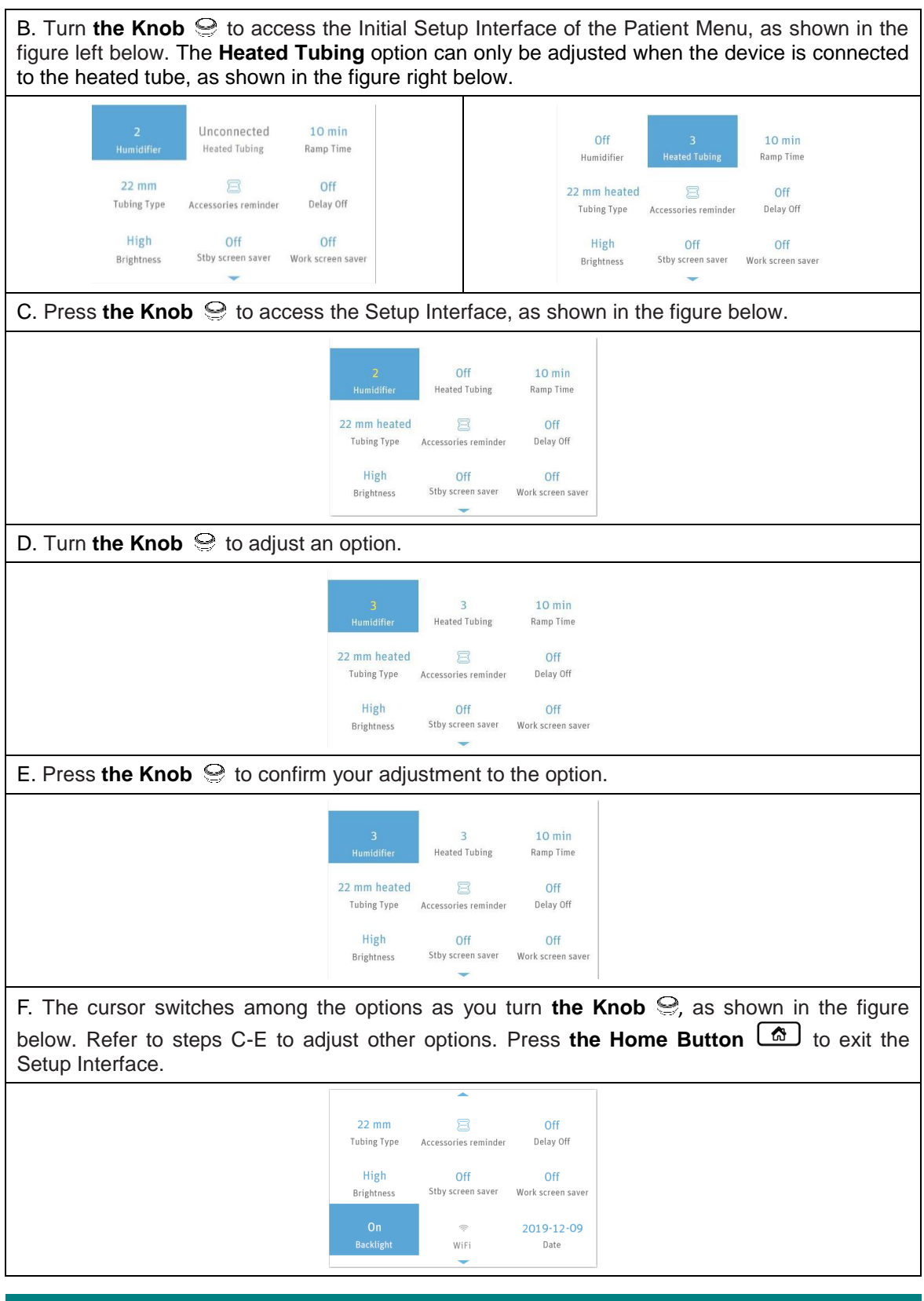

## **4. Starting Treatment**

After you finish adjusting device settings and return to the Main Interface, press **the Start / Stop Button**  $\boxed{\circ}$  to start treatment.